Dette krever at du har installert Office 2016.

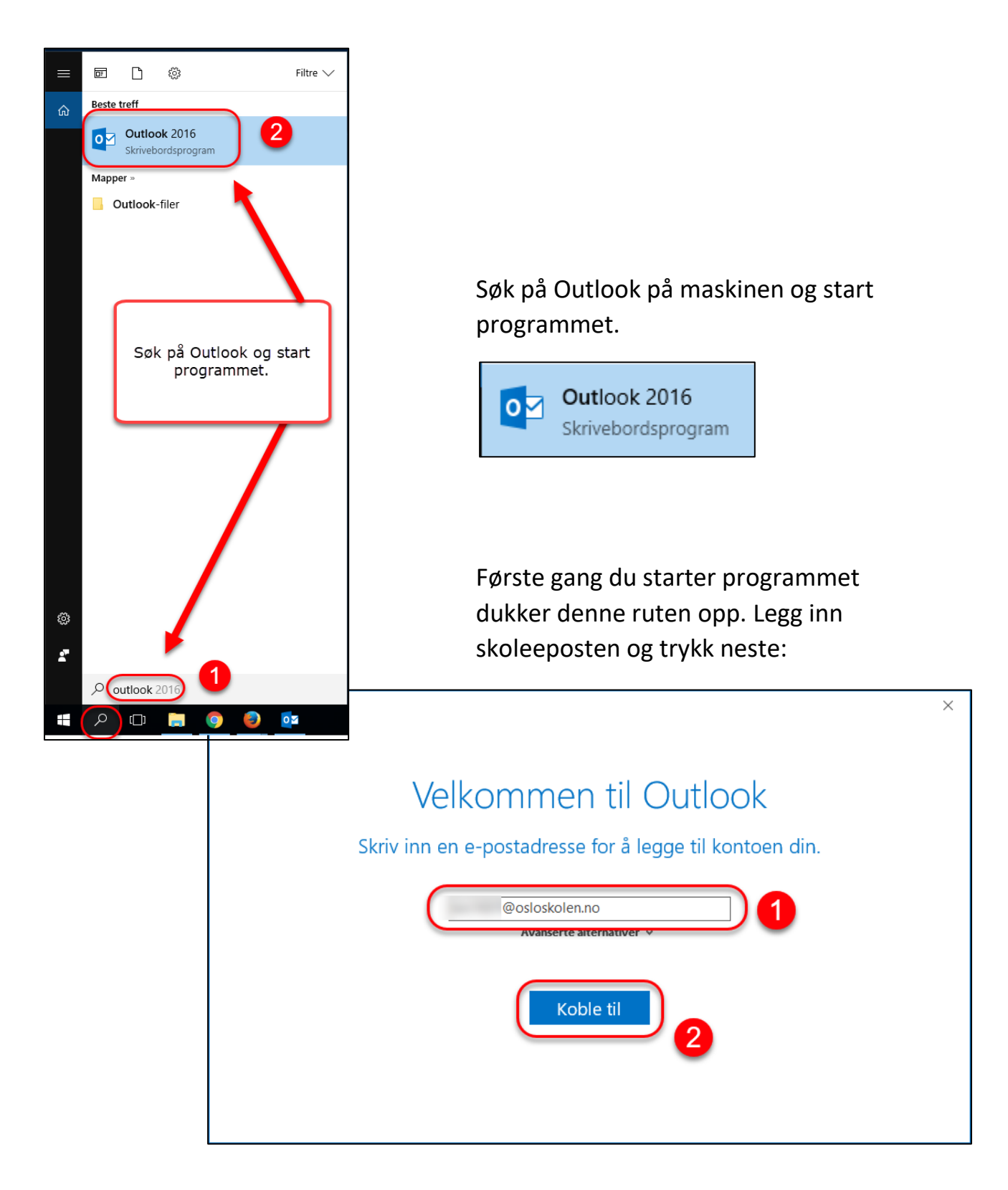

Programmet jobber litt…

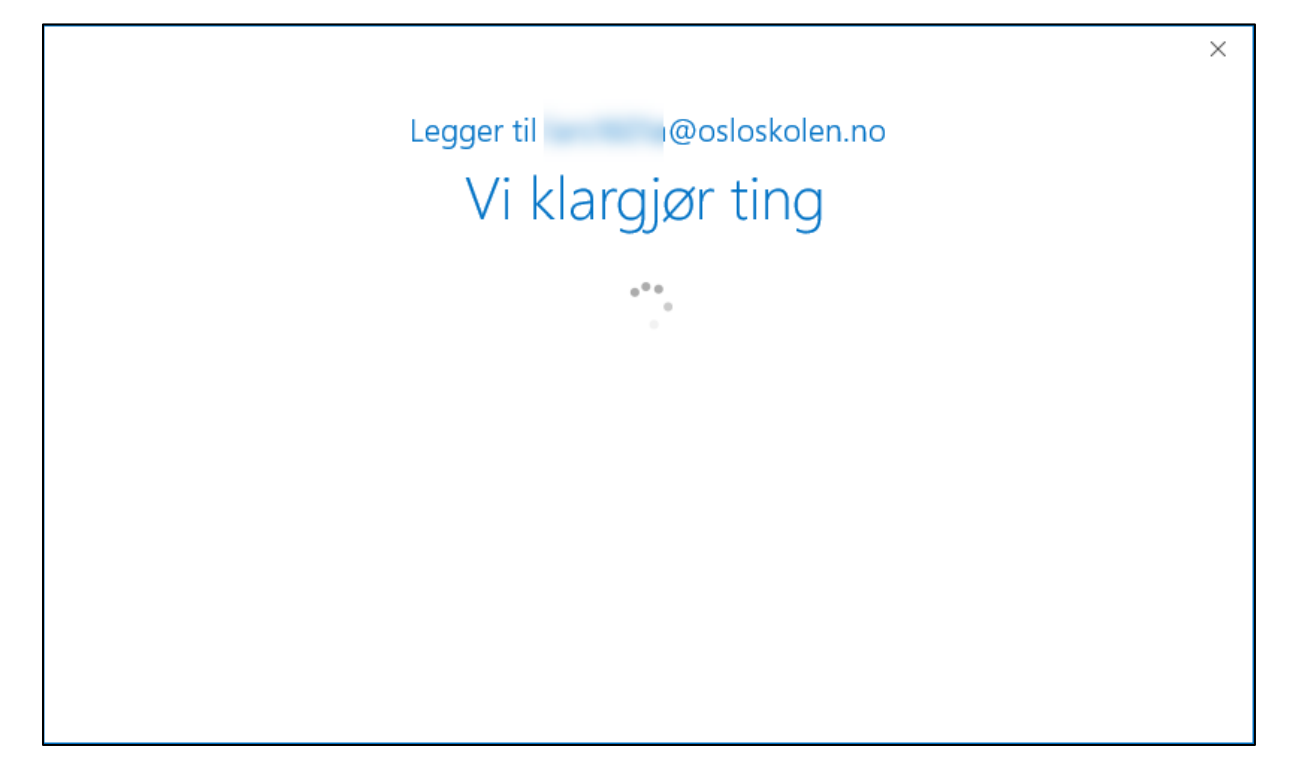

Og du blir bedt om å legge inn passord. Dette er samme passord som ved innlogging på hjemmesiden til skolen. Husk avhuking for husk legitimasjon:

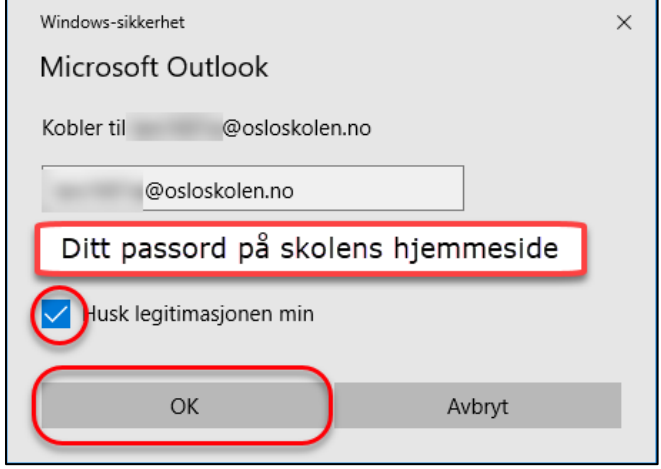

Nå skal du ha tilgang til skoleeposten ved å gå inn i Outlook på din Pc.

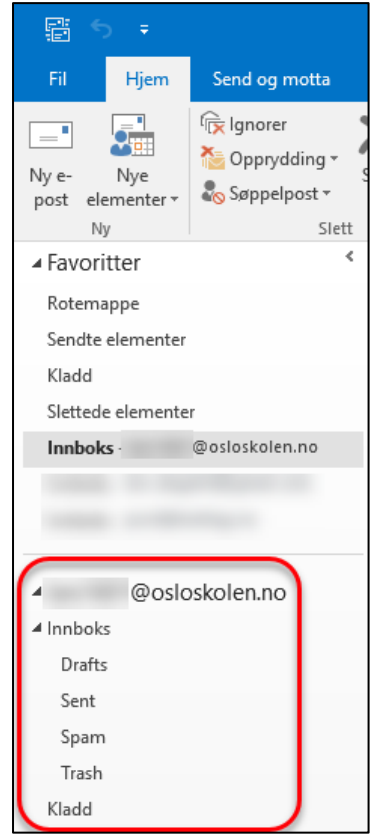